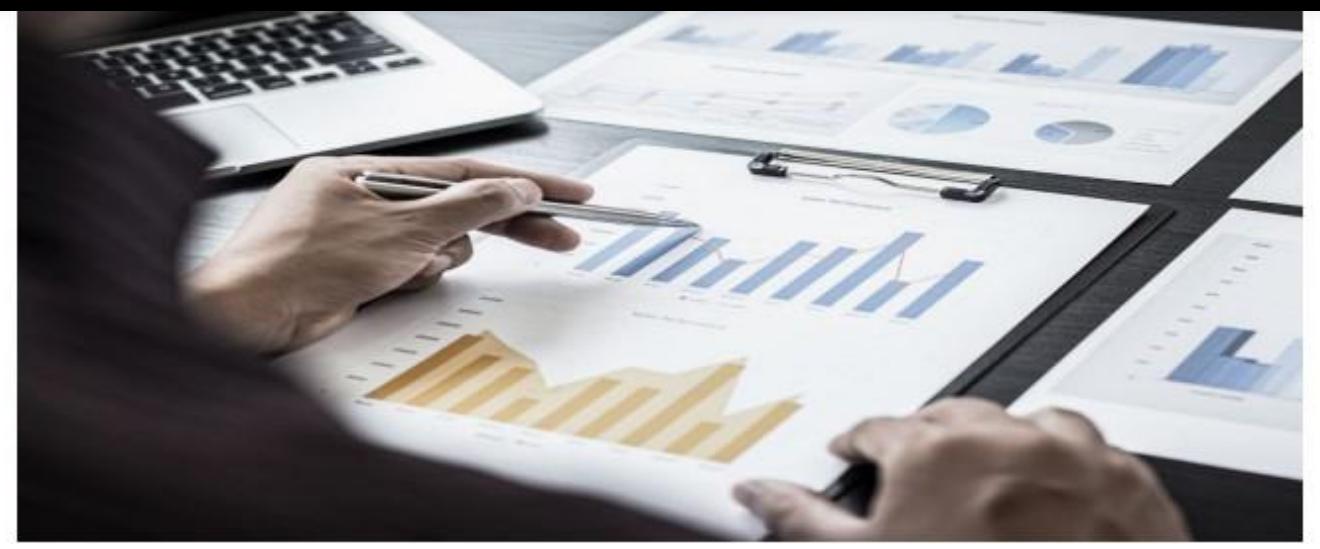

# Din miniguide til Opsætning

Systemopsætningen i budget123 afhænger af din virksomhed og dine behov i forhold til beregningernes detaljeringsgrad. Miniguiden er vejledende.

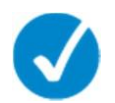

# **Systemkonti**

Globale indstillinger >> Systemkonti

Du skal sikre dig, at du har svaret korrekt på de 7 spørgsmål, og at du har tilføjet alle konti med likviditetsbeholdninger.

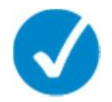

## **Kontoplan**

Globale indstillinger >> Kontoplan

Tjek, at Specifikationerne og Sumlinjerne er angivet korrekt, ift. om de skal vises som Indtægt eller Udgift. Tilsvarende med Aktiv og Passiv. Se også kontoplanen igennem for "løse" konti, altså konti som ikke ligger inde i en specifikation.

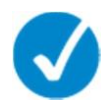

### **Værdireguleringer**

Under Globale indstillinger >> Kontoplan

Driftskonti der ikke skal have likviditetsvirkning, men som i stedet skal påvirke en given balancepost, skal du give egenskaben *Værdiregulering* og efterfølgende *Fordele* den til den relevante konto (typisk en afskrivningskonto). Dette indstiller du i kolonnen *Kontoegenskab*.

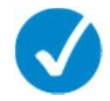

# **Moms & Renter**

Gå til Indstillinger >> Moms & Renter

Her skal du sørge for, at afregningstidspunktet for moms og renter er angivet korrekt.

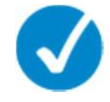

### **Regnskabsårets start**

Klik på din virksomheds navn lige under brugernavnet øverst til højre. Starter regnskabsåret i din virksomhed, som det er angivet her? Hvis nej, så vælg den første måned i regnskabsåret, klik [gem], og opret en ny model svarende til regnskabsåret.

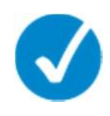

## **Kredittider**

Gå til Indstillinger >> Kredittider

Kredittiden er forskellen imellem indtægt- og indbetalingstidspunkt.

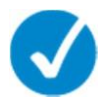

### **Enheder**

I øverste højre hjørne kan du se, hvilken enhed budget123 anvender, og hvilken enhed du vderfor skal taste i. Klik på enheden for at skifte, fx fra t.kr. til Euro eller til kr. med 2 decimaler.

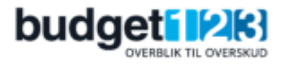